## **How to Fundraise for Your Child's Tryke**

We strongly recommend you:

- Check for [a local AMBUCS chapter](http://www.ambucs.org/join/chapter-directory/) to see if they can help you fundraise for the tryke. If you do have a local chapter and they are able to help, please coordinate directly with them. If you are working with a chapter but would still like to fund raise for the tryke using Crowdrise call Alyssa Magalski, Charitable Programs Coordinator, at 1-800-838- 1845 x131 so we know where to assign the funds.
- If you do not have a local chapter, place your child on our National Wish List. [Here's](http://www.ambucs.org/riders/wish-list/sizing-chart/) [how.](http://www.ambucs.org/riders/wish-list/sizing-chart/)

Trykes for children placed on a chapter or National Wish List will cost much less. We do this to ensure Physical or Occupational Therapist involvement in fitting each child to a tryke as this protects everyone involved, most importantly, the child.

To check if your child is already on the National Wish List [visit here.](http://www.ambucs.org/riders/wish-list/wish-list-riders/)

If you do not place your child on a Wish List you will pay full retail price for the tryke. Please call us so we know who the funds are for if you choose to do that. 1-800-838-1845 x131

All funds raised will go only to fund your child's tryke. However, if you raise more money than needed to fund your child's tryke, all overage will go to help provide other children with trykes. We are NOT able to return funds to you.

The process outlined below will work best if you have a facebook page or a presence on other forms of social media so you can easily get the word out to family, friends and members of your community. When you finish the set up process you can also email out the URL to friends and family.

- 1. Visit [www.crowdrise.com/nationalambucs](http://www.crowdrise.com/) and click on the blue Fundraise for this Charity (don't worry all funds will go to your rider's tryke as mentioned above). Then click on the orange Start a New Fundraiser button.
- 2. Login or create an account. This will be YOUR personal Crowdrise account. It is free. If I was you, I would uncheck the emails field. Click SignUp.
- 3. Create a title for your fundraiser (please include child's first name in the title)
- 4. Put in how much money you'd like to raise. If your rider is on the National Wish List [visit here,](http://www.ambucs.org/riders/wish-list/wish-list-riders/) find your rider and the cost of their tryke.
- 5. Write a few fun paragraphs (About Your Fundraiser) about why you or your rider wants a tryke. You don't need to include sensitive information. One approach is to talk about challenges (left side weakness or coordination, for example) and how the tryke will help them overcome them. Anything heartwarming would be good to include…such as he's always dreamed of riding a bike but thought he never could…or he really wants to ride bikes with his siblings, etc. You don't have to get it perfect. You can always change it.
- 6. Click Next
- 7. Upload a photo. This is an essential step; if you do not upload an image, most people will not consider giving money. Choose a nice happy image of your child where you can really see them clearly. Click on Browse and then find the image you want to use on your computer, click on the image, and then on Open. Don't forget to click Upload Photo. You can come back to this section later…just click Skip at the bottom.
- 8. Select a Nonprofit. Type in "National AMBUCS." Be sure you choose the one in High Point, NC (EIN: 56- 0715171). If you choose anything else, the funds will not come to us and the tryke will not be funded. Click the orange Campaign Manager button.
- 9. Under the circle picture you uploaded to the top right you will see several options. If you click on Profile and then on Edit Your Profile (top left) you can add or change the image add or change the story, etc. Please look through everything on this page.
- 10. Once you're happy with your Profile, click the circle picture at the top right again and then on My Campaigns and then hover over the main image of the one you just set up and click Edit. Hover over Campaign and click Edit. Go down the right sidebar and fill in information and then click Save. At the very top left there are three tabs, if you would like to change your url for this campaign click on settings tab and it's the first question. Be sure to copy this url (it will b[e www.crowdrise.com/ a](http://www.crowdrise.com/)nd then whatever name you chose) and send that out in an email to family and friends.
- 11. **The Most IMPORTANT Step** is to click (one at a time) the social network icons where you have an account and post it out to your social network. You could, instead, copy that url and then go directly into your social media pages (say facebook or twitter) and post it there.

Contributions are tax deductible to the extent of the law. Please Note: if the donation is made by someone related by blood or marriage to the recipient (the child) the donation is NOT tax deductible.

You may want to tell your funders that they can choose to not cover the cost of fees (see the screen grabs below). To change it, they would click on the gray Edit (circled in blue).

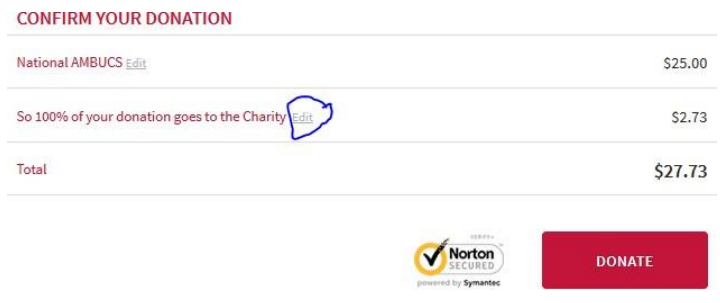

Donor would then click on the down carrot circled in blue below and switch it to \$0.

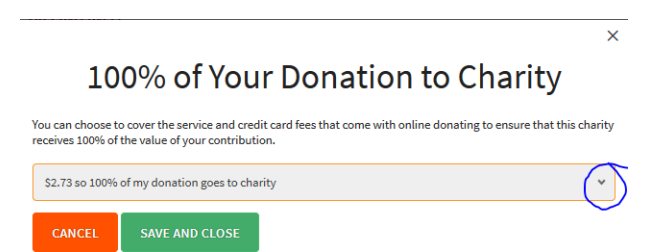